# **Инструкция по подаче заявки в мобильном приложении Vision Invest на устройствах IOS**

**1. Необходимо зайти в мобильное приложение Vision Invest и авторизоваться с логином и паролем. На основном экране нажать на баннер «Вниманию владельцев ценных бумаг…», ознакомиться с информацией и перейти по ссылке для уcтройств IOS.** 

 $\mathcal{R}$ 

участие в сделке по выкупу ваших активов!

Выкупу подлежат только активы из установленного списка, сумма выкупа - не более 100 000 рублей\*. Минимальная цена каждой ценной бумаги, а также прочие условия выкупа указаны на сайте.

Подайте поручение не позднее 15:00 по московскому времени 8 мая 2024 года.

\*Каждый клиент может предложить к выкупу заблокированные иностранные ценные бумаги. общая совокупная стоимость которых не превышает 100 000 (сто тысяч) рублей, вне зависимости от числа профессиональных участников, через которых иностранные ценные бумаги предлагаются к выкупу.

Если вы используете приложение VI на устройстве IOS, для подачи заявки перейдите по ссылке.

Если вы используете приложение VI на устройстве Android, нажмите кнопку «Перейти».

Перейти

**2. После перехода по ссылке откроется экран авторизации на нашем сайте. Необходимо продублировать ваш логин и пароль от мобильного приложения и подтвердить вход по смс.** 

# **АВТОРИЗАЦИЯ**

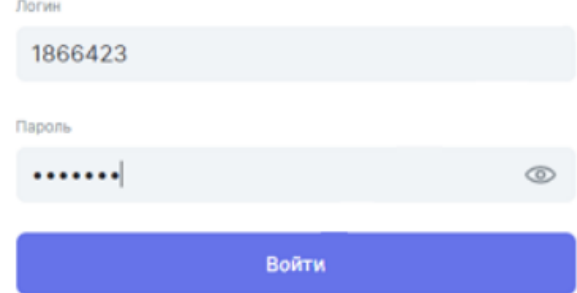

3. Из доступного к выкупу списка ценных бумаг выбрать необходимые и нажать «Подать поручение». Важно! Объем поручения не более 100 000 руб.

#### Подача поручения

• Подача заявок по биржевым фондам FinEx на данный момент невозможна станут доступны 25 марта 2024 года. После добавления актуальных котир доступиа.

CUBT.

#### Cuer Nº 841381

портфель

Внебиржевой Фондовый Рынок (ФР МБ)

Mastercard Incorporated

15 шт. + US57636Q1040 + MA OTC

Konsvectionur.)

 $\mathbf{1}$ 

цена за 1 шт. не менюе 44289.51 Р.

NIKE Inc. 1 jur. = US6541061031 + NKE\_OTC

Konwester(um)

 $\Omega$ 

цена за 1 шт. не меню 8630.42 Р.

Citigroup Inc. citi 6 шт. • US1729674242 • C.OTC

Konwectsbour.)

 $\circ$ 

цена за 1 шт, не менее 5592.29 Р

Объём поручения (не более 100 000 руб)

44 289.51 P

Подать поручение

3. Ознакомьтесь с условиями продажи на сайте организатора торгов, после чего нажмите «полписать».

 $\times$ Предложение о выкупе ин... O

### Подача поручения

Сводное поручение на участие в выкупе иностранных ценных бумаг Открыть PDF

Подавая поручение, я подтверждаю, что ознакомился и согласен со всеми документами и условиями продажи иностранных ценных бумаг, размещенными на сайте Организатора торгов

В ООО "Инвестиционная палата" возможно иметь только одну активную заявку на участие в выкупе. Просим вас выбрать максимально возможный объем ЦБ, соответствующий максимальной сумме к выкупу (100 000 руб.).

Контрольная сумма

#### 3DE613885C207C3311F07A9916C606AB

Код

Подтвердить по СМС

5. Ваше поручение передано в обработку.

 $\times$ Предложение о выкупе ин... O

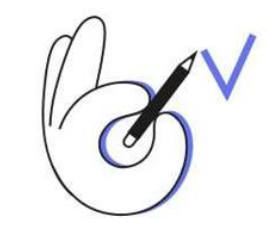

Поручение принято в работу

### Ваше поручение передано в обработку

Расчеты по сделкам Организатор торгов планирует завершить не позднее 01.09.2024. Если сроки сделки будут корректироваться, Организатор торгов сообщит об этом своевременно на сайте Организатора торгов.

Отменить поручение можно через трейдера до 16:00 27. 04. 24 года, позвонив по номеру 8-800-775-1945, выбрав в меню цифру 3. Подать новое поручение возможно на следующий

Хорошо

# **Инструкция по подаче заявки в мобильном приложении Vision Invest на устройствах Android**

**1. Необходимо зайти в мобильное приложение Vision Invest и авторизоваться с логином и паролем. На основном экране нажать на баннер «Вниманию владельцев ценных бумаг…», ознакомиться с информацией и нажать кнопку «Перейти».** 

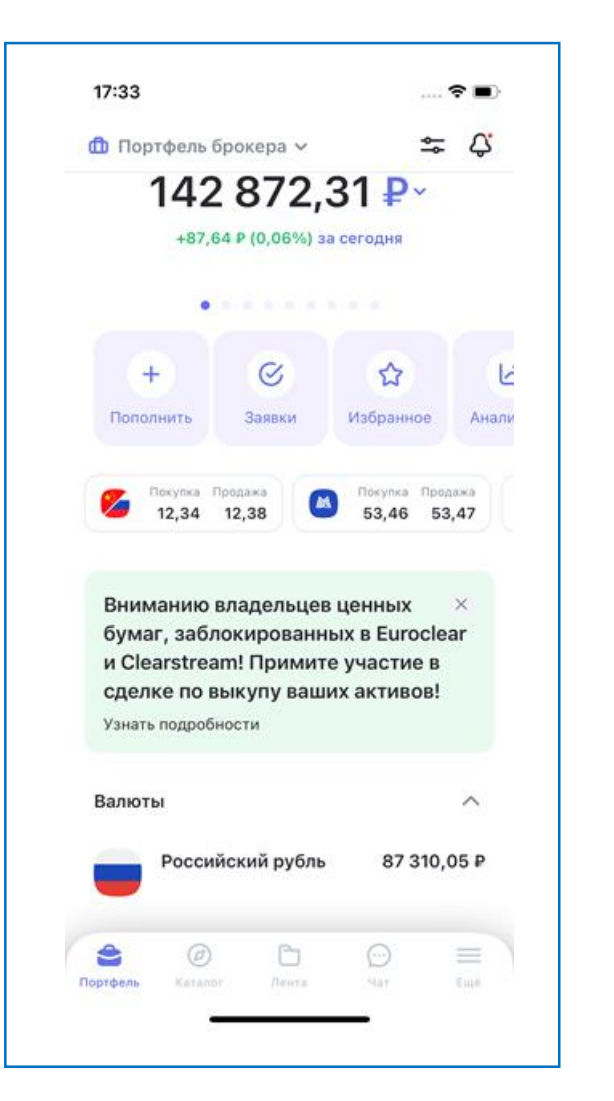

**2**. **Из доступного к выкупу списка ценных бумаг выбрать необходимые и нажать «Подать поручение». Важно! Объем поручения не более 100 000 руб**.

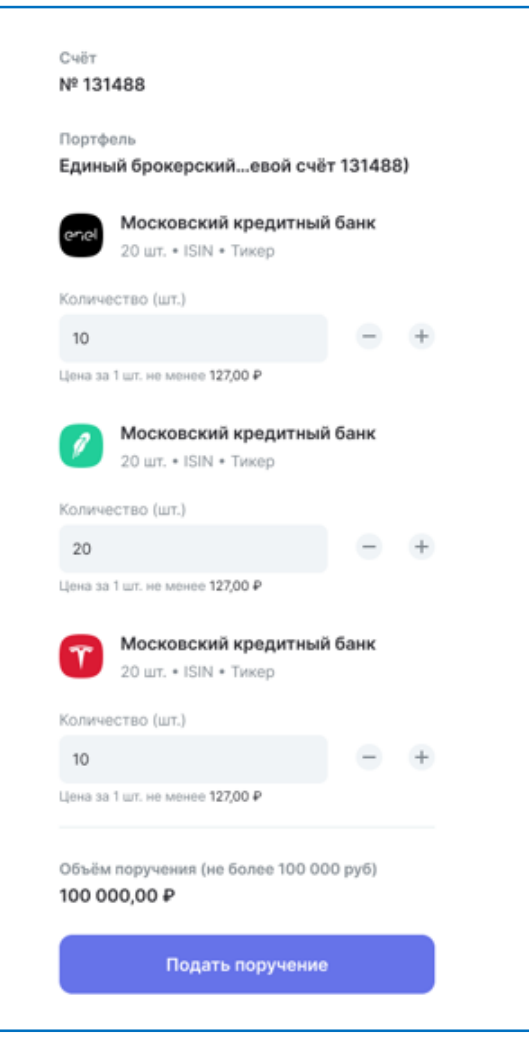

**3**. **Ознакомьтесь с условиями продажи на сайте организатора торгов, после чего нажмите «подписать». После успешного подписания ваше поручение будет передано в обработку.** 

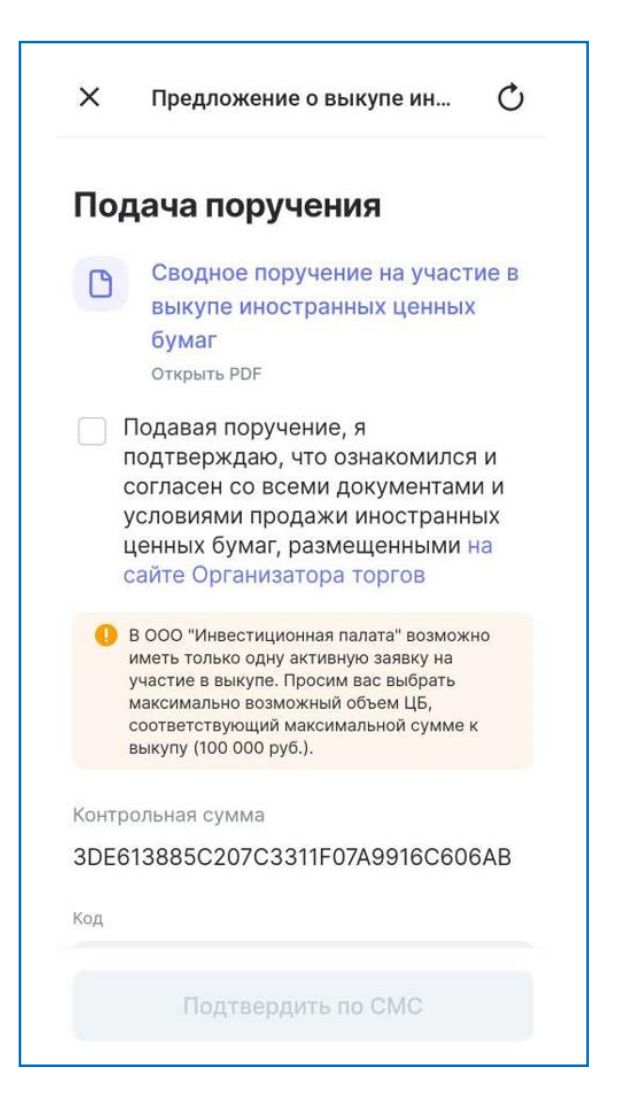

## **Ответы на частые вопросы**

### **Что будет с моими бумагами после подачи заявки?**

После подачи заявки на выкуп, ценные бумаги будут отражаться на тех же разделах, на которых находятся сейчас. Перед окончанием срока сбора заявок, ценные бумаги будут переведены с текущего раздела на новый – блокировочный раздел. Движение ценных бумаг между разделами вы увидите в депозитарном и брокерском отчетах.

### **Как отменить поданную заявку?**

Отменить поданную заявку возможно только через трейдеров, позвонив по номеру 8-800-775-19- 45, в меню IVR выбрать клавишу 3. Подать поручение на отмену заявки возможно только до 16:00 27 апреля 2024 года. Подать новое поручение возможно на следующий рабочий день после отмены предыдущей заявки.

### **Когда пройдут расчеты по сделкам?**

Расчеты по сделкам Организатор торгов планирует завершить не позднее 01.09.2024. Если сроки сделки будут корректироваться, мы сообщим об этом своевременно на сайте «Инвестиционной палаты».

#### **Ограничения в исполнении поручений**

Ваше поручение может быть исполнено частично или не исполнено, если остаток ценных бумаг по счету будет ниже, чем указано в поручении, в том числе вследствие корпоративных действий или исполнения неторговых поручений на вывод ценных бумаг и иных случаях, [предусмотренных в Условия проведения торгов и совершения сделок \(операций\) с иностранными](https://vykupicb.investpalata.ru/documents/usloviya-i-dokumenty/usloviya-provedeniya-torgov-i-soversheniya-sdelok-operaciy-s-inostrannymi-cennymi-bumagami/)  ценными бумагами.